## How to Convert YouTube videos to MP4 files

- There are several programs that can convert a You Tube link to a video MP4 File
- The reason for doing this is so that you can play a stand alone MP4 video that has been saved to a computer or Memory Stick/Flash Drive. No need for the Internet.
- The program that will be used in this presentation will be Airy
- Other programs that could be used is  $i$ SKYSOft

### Step 1. Select a You Tube Video

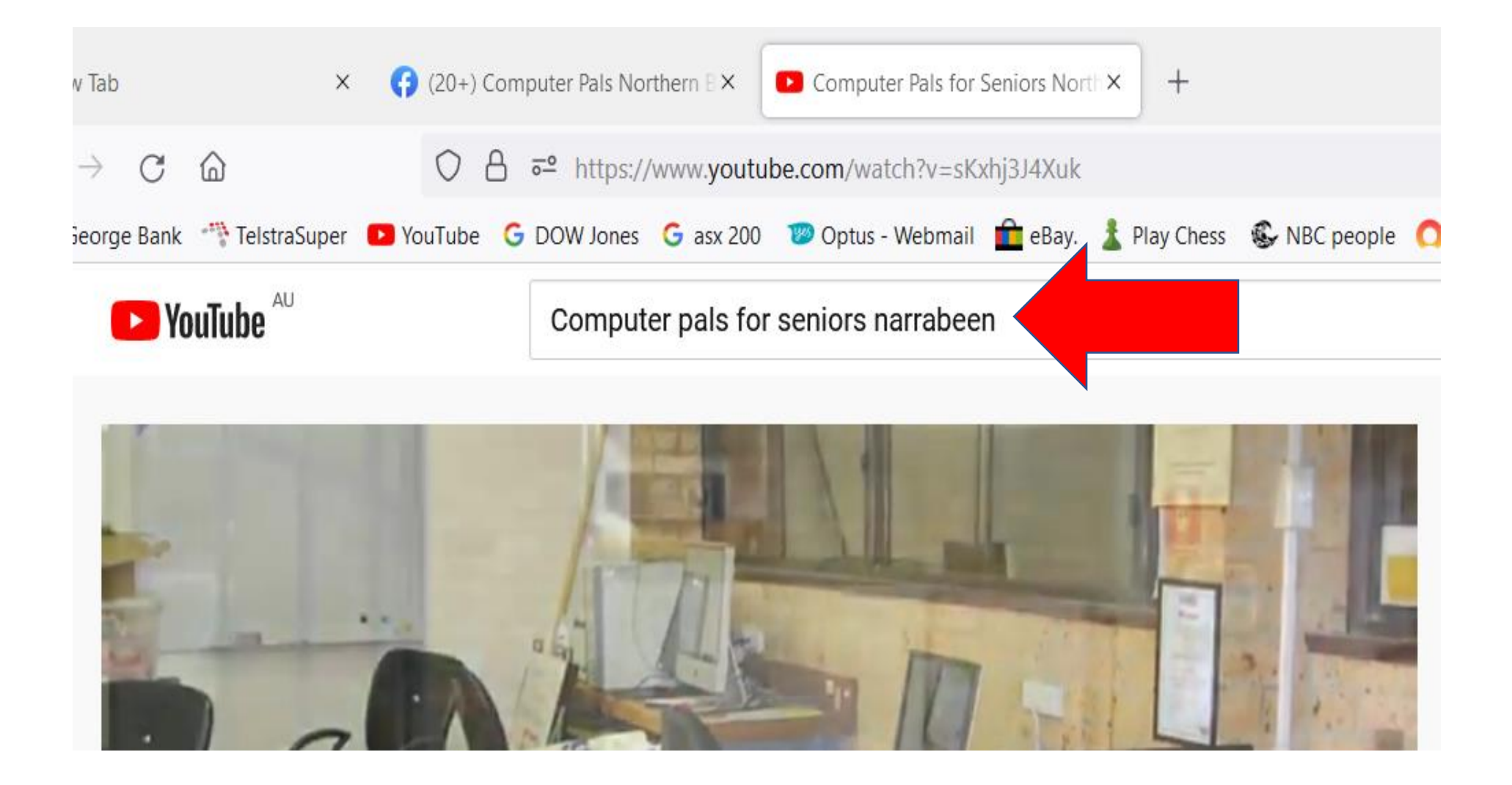

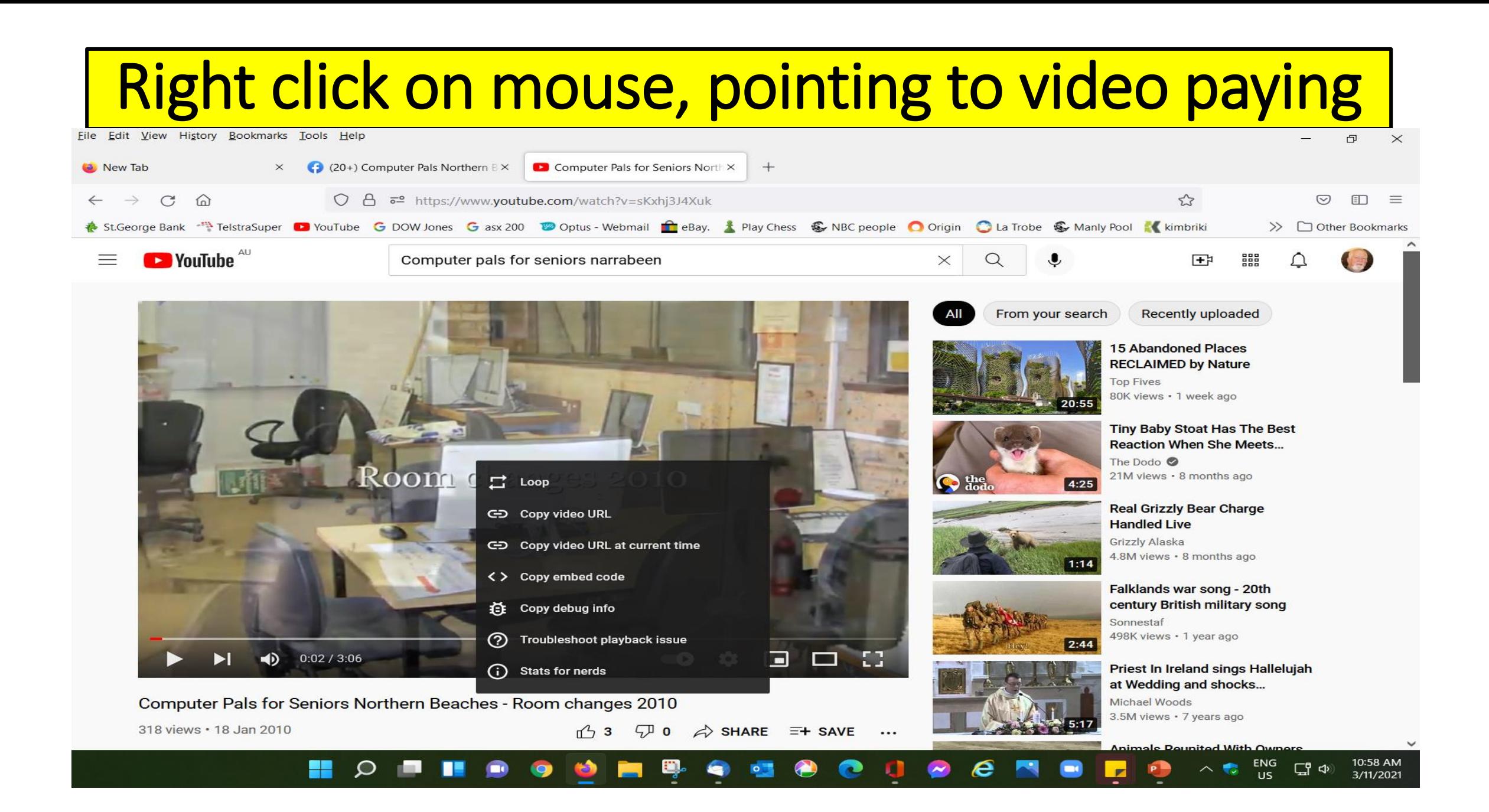

### Select the `copy URL" option

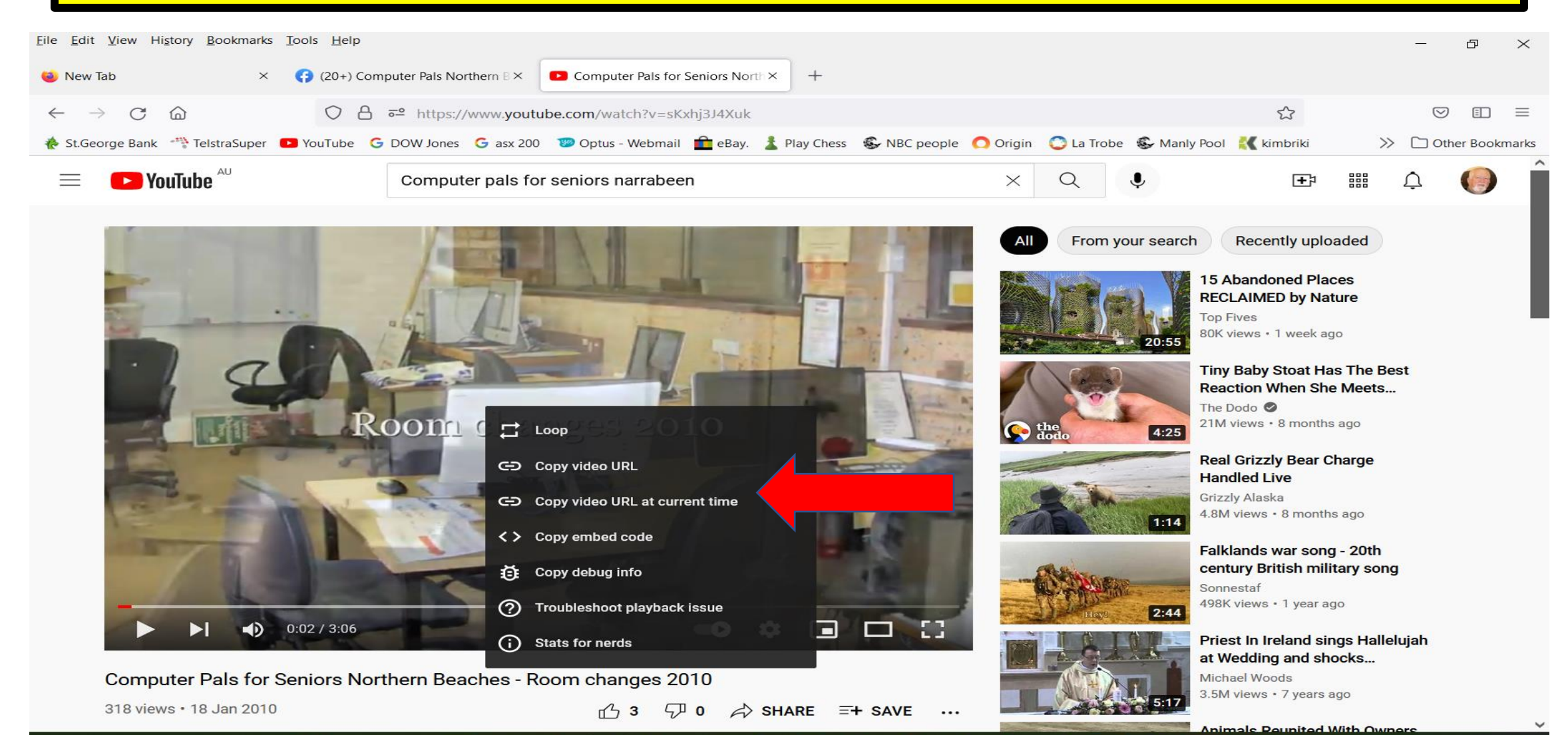

10:58 AM ENG  $\mathcal{Q}$ H.  $\Box$   $\Phi$ 3/11/2021 **US** 

## Download a program like Airy

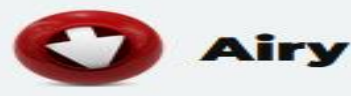

#### **Top YouTube Video** Downloader for Mac and **PC - Airy**

- Download YouTube videos easily, without delays or interruptions
- Download playlists just like you would any other video
- Choose the format and convert YouTube to MP3
- Queue many files, download multiple at once
- Manage your downloads, pause if necessary
- YouTube downloader for Mac or Windows, 100% safe

## Open AIRY program and Paste copied URL link

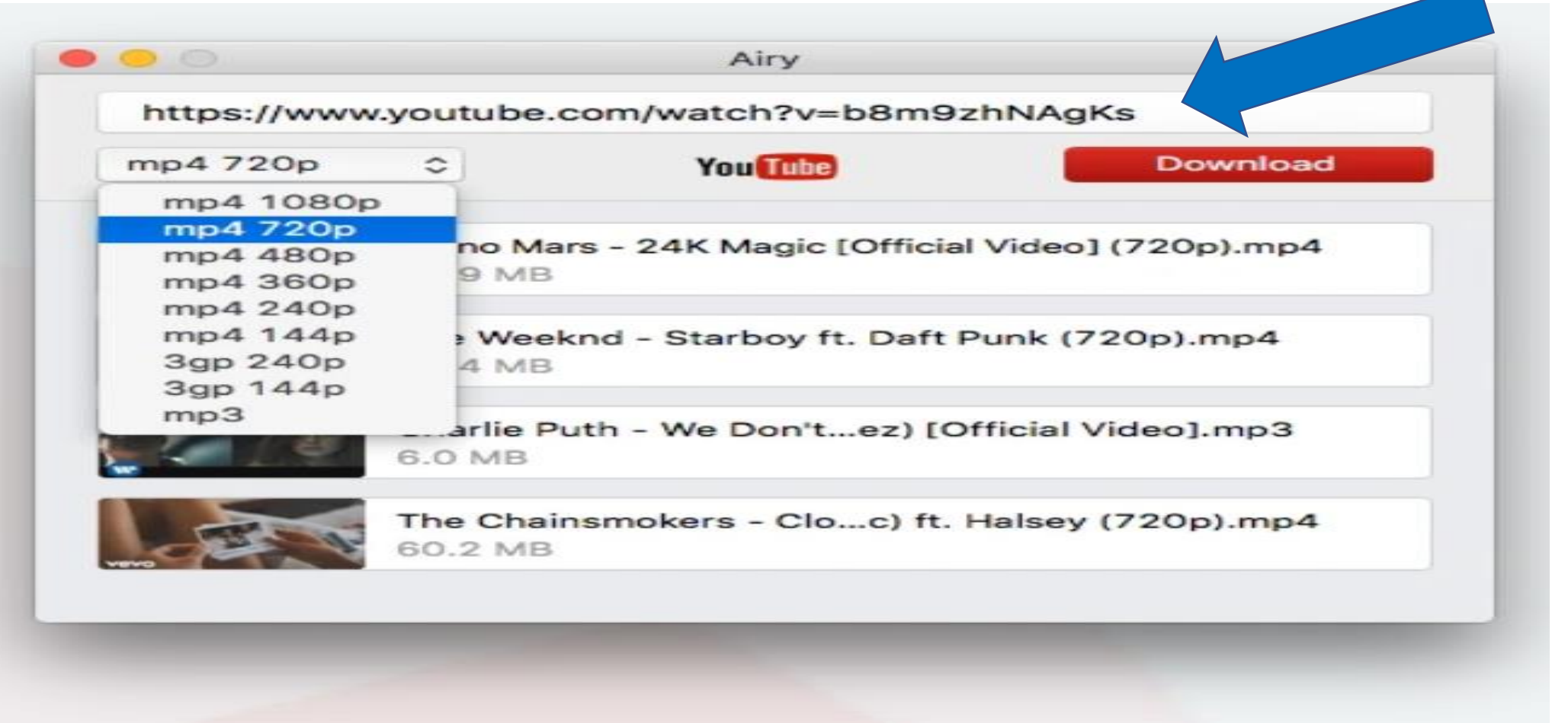

### Select the quality of the Video file you wish to create. The higher the quality th more Mb it will be.

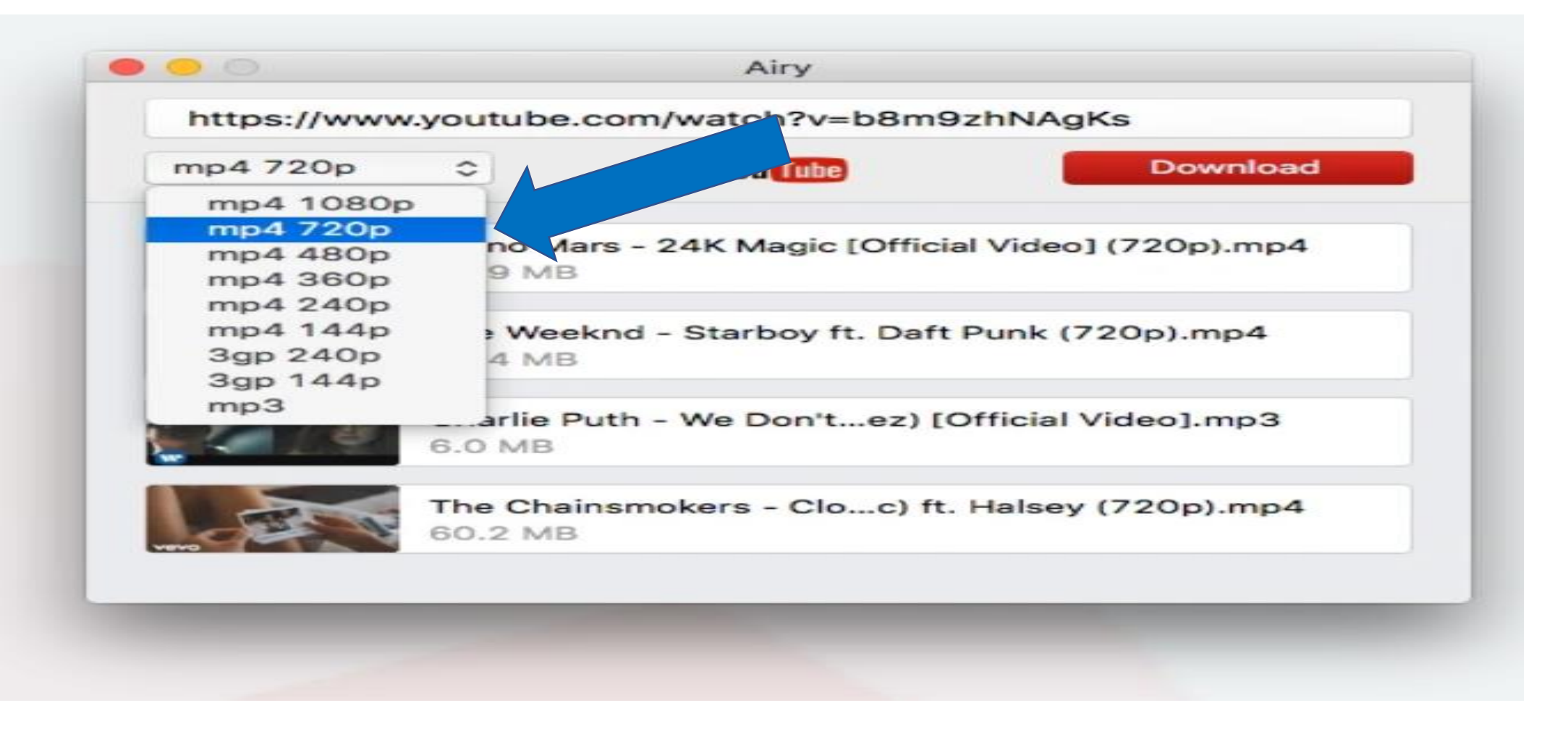

### Press Download and wait for it to finish. Your MP\$ video will be saved to your Downloads folder on **vour computer.**

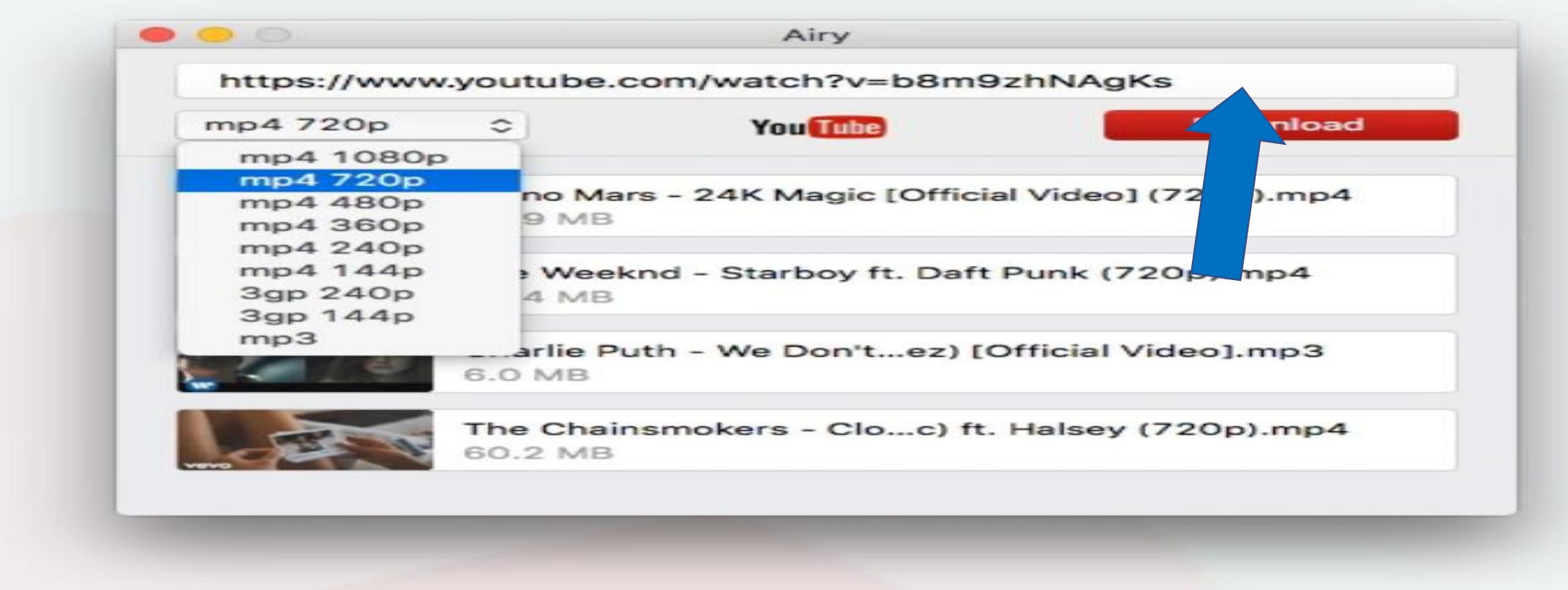

### You can use for "Free" or buy a licence

 $\times$ 

#### **Purchase Airy for Windows** (Personal License)

**Email Address** 

 $\checkmark$ 

Qty.  $1$ 

Eltima IBC may send me product updates and offers via email. It is possible to opt-out at any time.

#### Your total is  $$21.95$  (inc. GST)

**Continue** »

## for Windows —

YouTube Downloader for macOS

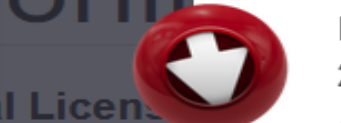

#### Buy all further upgrades just for: 29.90\$

Stay current with the latest versions of our software. This one-time purchase guarantees that you'll always get all minor and major upgrades for free.

#### **Get With Lifetime Upgrades**

Pack (for

# Last thoughts

- Another good program to consider is **iskysoft**
- There are certain music videos that cant be handled by Airy
- Long playing YouTube Videos will convert to large MP4 files that cant be sent by attaching to an email
- •Have fun and save your copied videos to your Videos Folder